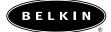

# **Belkin Floppy Drive Kit User Manual**

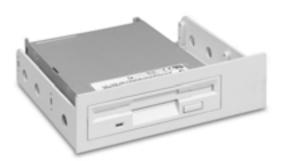

P74065 F5U099

### TABLE OF CONTENTS

| itroduction                       | ! |
|-----------------------------------|---|
| eatures                           | 2 |
| ystem Requirements                | 3 |
| nstallation                       | 4 |
| Configuring the Floppy Disk Drive | 5 |
| roubleshooting                    | 6 |
| nformation                        | 7 |

#### **INTRODUCTION**

Thank you for purchasing the Belkin Floppy Drive Kit. The Kit provides a quick and easy way to add a floppy disk drive to your computer. The floppy drive installs directly into any available 3.5-inch drive bay on your computer. If a 3.5-inch drive bay is unavailable, simply use the provided adapter to convert the floppy disk drive for use in a 5.25-inch drive bay.

#### **FEATURES**

- 3.5-inch form factor
- 5.25-inch drive bay adapter
- Standard Microsoft® Internet Explorer user interface
- Draws power from computer's internal switching power supply
- Support for DOS and Windows® operating systems

#### **SYSTEM REQUIREMENTS**

## Make sure your computer is IBM® PC-compatible with the following minimum system requirements:

- 486DX4 -100MHz CPU or higher
- One available FDD controller (check your computer system manual for location of the FDD controller)
- DOS environment or Windows 95 through XP

#### **Package Contents**

- 3.5-inch floppy disk drive
- 5.25-inch drive bay adapter
- Power adapter cable
- User Manual

15 Finger

Fig. 1

To install the Floppy Drive Kit, please follow below steps:

- 1. Unplug your computer.
- 2. Remove the cover from your computer. Refer to your computer system manual for instructions.
- 3. If you are replacing a current floppy drive, pay close attention to the cables that are connected to the floppy drive. You will use the same cables to connect your new Belkin floppy drive.
- Refer to your computer system manual for instructions regarding the mounting of disk drives.
- 5. If your computer has an available 3.5-inch drive bay, insert the floppy disk drive directly into the drive bay, and secure the drive using the six mounting screws provided.
- **6.** If you need to mount the floppy drive into a 5.25-inch drive bay, mount the floppy drive into the 5.25-inch drive bay adapter as shown in Fig. 1.
- 7. Connect the power cable as shown in Fig. 1.

#### **CONFIGURING THE FLOPPY DISK DRIVE**

Your floppy disk drive can be configured as either "drive A" or "drive B" depending on how the floppy interface cable is connected.

- **1.** To configure as drive A, connect your floppy drive to connector (A).
- **2.** To configure as drive B, connect your floppy drive to connector (B). See Fig. 2.

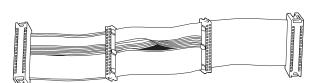

Fig. 2

#### **TROUBLESHOOTING**

Page 6

Drive activity LED does not light when attempting a read or write data.

Make sure that the interface cable and power cables are properly connected.

Drive activity LED lights as soon as power is applied to computer, and stays lit.

The ribbon cable may be reversed. Check orientation of Pin# 1.

Invalid media or "Track 00 bad" message when attempting to format media.

Make sure you format your floppy disk media to the correct capacity. A high-density diskette (HD) requires a 1.44MB format, a double-density (DD) diskette requires a 720k format. Your drive may not be properly configured in CMOS. Confirm that the floppy drive is correctly configured in your computer's CMOS settings.

#### **INFORMATION**

6/24/02

#### **FCC Statement**

#### DECLARATION OF CONFORMITY WITH FCC RULES FOR **ELECTROMAGNETIC COMPATIBILITY**

We, Belkin Components, of 501 West Walnut Street, Compton CA 90220, declare under our sole responsibility that the product: F5U099

to which this declaration relates:

Complies with Part 15 of the FCC Rules. Operation is subject to the following two conditions: (1) this device may not cause harmful interference, and (2) this device must accept any interference received, including interference that may cause undesired operation.

#### **CE Declaration of Conformity**

We, Belkin Components, declare under our sole responsibility that the F5U099, to which this declaration relates, is in conformity with Generic Emissions Standard EN50081-1 and with Generic Immunity Standard EN50082-1 1992.

#### **Belkin Components Limited Lifetime Product Warranty**

Belkin Components warrants this product against defects in materials and workmanship for its lifetime. If a defect is discovered, Belkin will, at its option, repair or replace the product at no charge provided it is returned during the warranty period, with transportation charges prepaid, to the authorized Belkin dealer from whom you purchased the product. Proof of purchase may be required.

This warranty does not apply if the product has been damaged by accident, abuse, misuse, or misapplication; if the product has been modified without the written permission of Belkin; or if any Belkin serial number has been removed or defaced.

THE WARRANTY AND REMEDIES SET FORTH ABOVE ARE EXCLUSIVE IN LIEU OF ALL OTHERS, WHETHER ORAL OR WRITTEN, EXPRESSED OR IMPLIED. BELKIN SPECIFICALLY DISCLAIMS ANY AND ALL IMPLIED WARRANTIES, INCLUDING, WITHOUT LIMITATION, WARRANTIES OF MERCHANTABILITY AND FITNESS FOR A PARTICULAR PURPOSE.

No Belkin dealer, agent, or employee is authorized to make any modification, extension, or addition to this warranty.

BELKIN IS NOT RESPONSIBLE FOR SPECIAL, INCIDENTAL, OR CONSEQUENTIAL DAMAGES RESULTING FROM ANY BREACH OF WARRANTY, OR UNDER ANY OTHER LEGAL THEORY, INCLUDING BUT NOT LIMITED TO LOST PROFITS, DOWNTIME, GOODWILL, DAMAGE TO OR REPROGRAMMING, OR REPRODUCING ANY PROGRAM OR DATA STORED IN OR USED WITH BELKIN PRODUCTS.

#### Tech Support

US:

6/24/02

310.898.1100 ext. 2263

800.223.5546 ext. 2263 310.604.2089 (fax)

techsupp@belkin.com

Europe: 00 800 223 55 460

eurosupport@belkin.com Australia: 1800 666 040

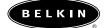

#### belkin.com

#### **Belkin Components**

501 West Walnut Street Compton • CA • 90220 • USA Tel: 310.898.1100 Fax: 310.898.1111

#### Belkin Components, Ltd.

Express Business Park Shipton Way • Rushden • NN10 6GL United Kingdom Tel: +44 (0) 1933 35 2000 Fax: +44 (0) 1933 31 2000

Belkin Components B.V. Starparc Building • Boeing Avenue 333 1119 PH Schiphol-Rijk • The Netherlands Tel: +31 (0) 20 654 7300 Fax: +31 (0) 20 654 7349

#### Belkin Components Ltd.

7 Bowen Crescent • West Gosford NSW 2250 • Australia Tel: +61 (2) 4372 8600 Fax: +61 (2) 4325 4277

© 2002 Belkin Components. All rights reserved.

All trade names are registered trademarks of respective manufacturers listed. P74065

Free Manuals Download Website

http://myh66.com

http://usermanuals.us

http://www.somanuals.com

http://www.4manuals.cc

http://www.manual-lib.com

http://www.404manual.com

http://www.luxmanual.com

http://aubethermostatmanual.com

Golf course search by state

http://golfingnear.com

Email search by domain

http://emailbydomain.com

Auto manuals search

http://auto.somanuals.com

TV manuals search

http://tv.somanuals.com